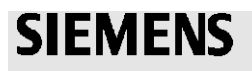

### **Siemens Intelligent Traffic Systems Technical Action Bulletin**

**Siemens Technical Action Bulletin No. STAB18-0110**

# **TITLE WiMag VSN240-F-2 Sensor Firmware Upgrade**

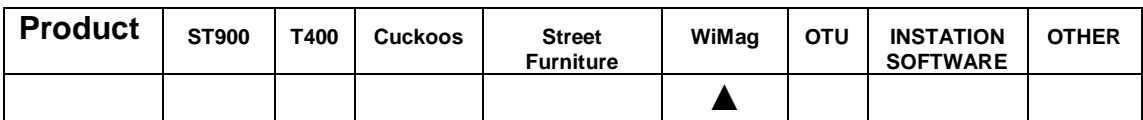

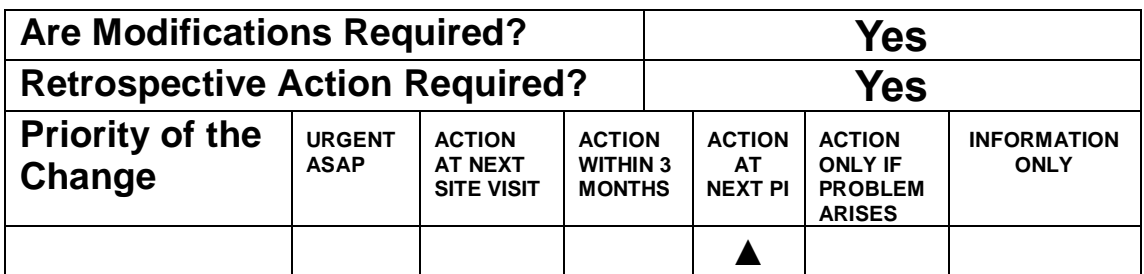

### **Introduction**

An issue has been identified that could affect the battery life of a small number of VSN240-F-2 (Mag F2) type sensors, used on the Siemens WiMag Product. Mag F2 sensors with old versions of firmware (114, 125 and 126) combined with weak RF communications could see a reduced battery life below the standard 10 years.

**Scope** WiMag Magnetometer VSN240-F-2 (Mag F2) type sensor

Mag F2 Sensors running firmware versions 114, 125 & 126 **AND** have an RSSI communication signal of 75dB or less to its respective access point/repeater have the potential to be affected – it is important to reiterate that not all sensors running this firmware are affected, only where sensor RF communications are 75dB or less.

Mag F1 sensors, and Mag F2 sensors with firmware versions higher than 128, are not affected by this issue.

# **SIEMENS**

## **Siemens Intelligent Traffic Systems Technical Action Bulletin**

#### **Procedure**

On Mag F2 Sensors, a firmware upgrade to **version 128 or higher** will significantly improve performance in poor RF conditions and has the potential to extend the sensor life. It is important that these sensors are updated at the next scheduled periodic inspection of your WiMag system(s) to minimize the strain on the sensor battery and maximize product life.

Please follow the instructions below to update your Mag F2 sensor firmware, which we are recommending at your next PI.

### **Firmware Update Instructions for VSN240-F-2 Sensor**

- 1. Download the WiMag Firmware zip file from the [Siemens Traffic Downloads](http://www.siemens.co.uk/traffic/en/index/downloads.htm) page.
- 2. Wire up an Access Point and a laptop with TrafficDOT
- 3. Use Table view within TrafficDOT to select AP Info and open the CMDs tab
- 4. Click on Broadcast Sensor/Repeater Firmware.
- 5. Unzip the firmware file and select the Firmware file within the Sensor-F/New Sensor-F-2 folder
- 6. Back in Table view, select the sensor(s) to upgrade, select CMDs tab and click 'Download firmware'
- 7. Once all sensors have updated, click the Stop Broadcasting button in the bottom bar of TrafficDOT
- 8. Restart TrafficDOT and confirm the sensor firmware is now at the latest version.

Mag F2 sensors have had a global return rate of 0.5% over the last 4 years and whilst the chances of this issue causing problems are low, we do encourage this firmware update at the next opportunity. This should include all Mag F2 sensors with old firmware which are currently in stock and haven't yet been installed.

**Related Documents** View [Siemens Traffic Downloads](http://www.siemens.co.uk/traffic/en/index/downloads.htm) page for all the latest WiMag Firmware as used by the Sensys equipment.